#### **BAB IV**

#### **HASIL DAN PEMBAHASAN**

#### **4.1 Implementasi Sistem**

Tahap ini meruapakan merupakan tahap lanjut dari tahap perancangan. Pada tahap ini aplikasi yang telah dirancang di implementasikan ke dalam bahasa pemrograman sehingga menghasilkan sebuah perangkay lunak. Bab ini akan menjelaskan tentang hasil dari pembuatan sistem dengan memberikan contoh tampilan tiap-tiap form beserta keterangannya. Implementasi merupakan tahap dimana sistem siap untuk dioperasikan pada tahap sebenarnya, sehingga akan diketahui apakah sistem yang dibuat sudah dapat digunakan untuk mencapai tujuan yang diinginkan. Sistem marketplace yang dibangun akan dibagi menjadi tiga hak akses untuk user yaitu admin, penjual dan pembeli. Kemampuan dari tiap user dalam penggunaan sistem akan dibedakan berdasarkan hak akses yang dimilikinya.

#### **4.1.1** *User Story*

*User Story* digunakan untuk menjelaskan siapa saja yang akan menjadi pengguna sistem beserta tugas dan tujuannya. Hal ini sangat penting karena daftar dari user story tersebut akan digunakan untuk proses pengembangan sistem selanjutnya. Berikut adalah daftar user story yang berhasil dikumpulkan.

| Sebagai | Saya Ingin                | Sehingga                       |  |  |
|---------|---------------------------|--------------------------------|--|--|
|         | Mengelola data<br>dari    | Admin<br>mendapatkan           |  |  |
|         | pengunjung                | informasi<br>yang<br>akurat    |  |  |
|         | marketplace               | terkait data penjual           |  |  |
|         | Mengelola<br>data<br>dari | Admin<br>mendapatkan           |  |  |
|         | produk yang akan dijual   | informasi<br>yang<br>akurat    |  |  |
|         |                           | terkait produk yang dijual     |  |  |
|         | Mengelola<br>data         | Admin<br>mendapatkan           |  |  |
| Admin   | pembelian                 | informasi<br>rincian           |  |  |
|         |                           | pembelian                      |  |  |
|         | Mencetak<br>laporan       | Rincian<br>transaksi<br>yang   |  |  |
|         | penjualan                 | sudah dilakukan oleh user      |  |  |
|         |                           | dapat tersimpan sebagai        |  |  |
|         |                           | analisa pengembang             |  |  |
|         | Registrasi Penjual        | Memiliki<br>akun<br>sebagai    |  |  |
|         |                           | penjual.                       |  |  |
|         | Mengelola<br>data<br>dari | Produk akan<br>tampil<br>di    |  |  |
|         | produk yang akan dijual   | menu marketplace.              |  |  |
|         | Mengelola<br>data         | Penjual<br>dapat               |  |  |
| Penjual | pesanan produk            | mengkonfirmasi<br>dan          |  |  |
|         |                           | melakukan<br>proses            |  |  |
|         |                           | pemesanan                      |  |  |
|         | Mencetak<br>laporan       | Mendapatkan<br>rincian         |  |  |
|         | penjualan                 | untuk<br>pemesanan             |  |  |
|         |                           | kepentingan penjual            |  |  |
|         |                           |                                |  |  |
|         | Login akun                | melakukan<br>Dapat             |  |  |
|         |                           | pembelian produk               |  |  |
|         | Melihat produk yang       | Mengetahui detail produk       |  |  |
|         | dibeli                    | harga,<br>seperti<br>deskripsi |  |  |
|         |                           | produk, dan lain-lain          |  |  |
|         | Memasukkan<br>produk      | Dapat memilih lebih dari       |  |  |

**Tabel 4.1** *User Story*

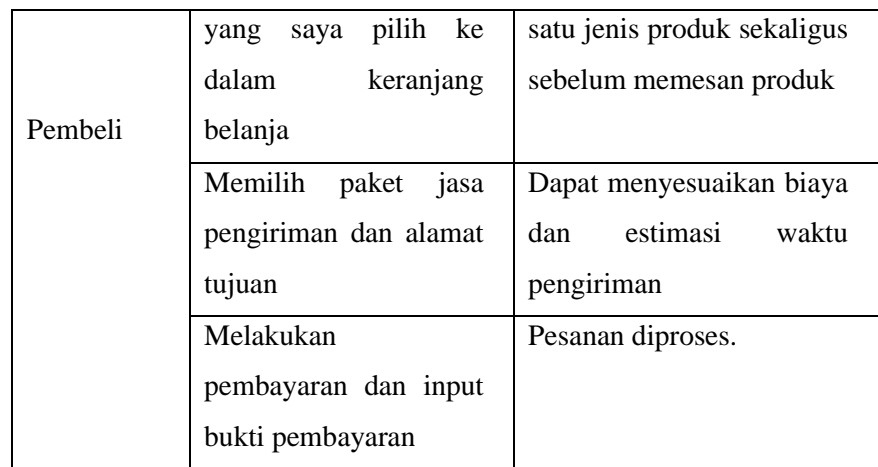

#### **4.1.2** *Product Backlog*

Product Backlog merupakan hal pertama yang dikerjakan dalam pembangunan sistem menggunakan metode scrum. Pada tahap ini akan dihasilkan beberapa hal seperti proses bisnis, aktor, aktivitas bisnis, struktur sistem. Isi dari product backlog diperoleh dari hasil user story yang sudah diindentifikasi sebelumnya, dan studi literatur terkait sistem yang sedang dikembangkan.

**Tabel 4.2** *Product Backlog*

| No. | <b>Item</b>                                                | Prioritas |
|-----|------------------------------------------------------------|-----------|
| 1.  | Kebutuhan dokumen dan data                                 | Sedang    |
| 2.  | Perancangan sistem dan basis data                          | Tinggi    |
| 3.  | Halaman login admin                                        | Tinggi    |
| 4.  | Menu pengelolaan produk,<br>pelanggan, pesanan dan laporan | Tinggi    |
| 5.  | Menu pengelolaan kategori                                  | Sedang    |
| 6.  | Halaman login user                                         | Tinggi    |
| 7.  | Menu detail produk                                         | Sedang    |
| 8.  | Form pemesanan                                             | Tinggi    |
| 9.  | Menu penjualan produk                                      | Tinggi    |
| 10. | Menu pengelolaan review                                    | Sedang    |

## **4.1.3** *Sprint*

Tahap ketiga perancangan adalah sprint. Tahap ini dibagi dalam 2 sesi yaitu *sprint planning* dan *sprint backlog*. Tahap ini adalah pendeskripsian setiap fitur yang nantinya dibangun beserta estimasi waktu pengerjaannya seperti pada Tabel 4.3

| Aktor   | <b>Sprint Planing</b> | Estimasi waktu           |
|---------|-----------------------|--------------------------|
|         | Login admin           | 2                        |
|         | Dashboard admin       | $\overline{2}$           |
|         | Pengelolaan user      | 3                        |
| Admin   | Pengelolaan pembeli   | 5                        |
|         | Informasi website     | 2                        |
|         | Registrasi penjual    | 3                        |
|         | Login penjual         | $\overline{2}$           |
| Penjual | Uploud produk         | 3                        |
|         | Pengelolaan pesanan   | 5                        |
|         | Login user            | 3                        |
|         | Halaman utama         | $\overline{\mathcal{L}}$ |
|         | Detail produk         | 3                        |
|         | Kategori              | $\overline{2}$           |
| Pembeli | Keranjang belanja     | $\overline{4}$           |
|         | Pemesanan produk      | 5                        |
|         | Transaksi             | 5                        |
|         | Review/Rating         | $\overline{2}$           |

**Tabel 4.3** *Sprint Planning*

Selanjutnya pada sprint backlog, daftar fitur yang telah dibuat pada product backlog dan sprint planning dikumpulkan untuk dikerjakan oleh pengembang seperti yang terlihat dalam **Tabel 4.4** Setelah satu fitur dalam sprint planning selesai dikerjakan maka fitur lain akan dilanjutkan sprint berikutnya

|                 |             | Estimasi (Waktu/Jam) |               |   |   |  |   |
|-----------------|-------------|----------------------|---------------|---|---|--|---|
| <b>Sprint 1</b> | <b>Task</b> |                      | 2             | 3 |   |  | O |
|                 | Membuat     | 3                    |               |   |   |  |   |
|                 | database    |                      |               |   |   |  |   |
| Pengelolaan     | Tampilan    | 3                    | $\mathcal{D}$ |   |   |  |   |
| Produk          | Front-end   |                      |               |   |   |  |   |
|                 | Coding      |                      |               |   |   |  |   |
|                 | Testing     |                      |               |   | 2 |  |   |
|                 |             | 20 Jam               |               |   |   |  |   |

**Tabel 4.4** *Sprint Backlog*

#### **4.1.4** *Daily Scrum*

Tahap ini bertujuan untuk mensinkronisasikan pekerjaan yang telah dikerjakan oleh pengembang. Melihat terkait perkembangan dari pengerjaan sprint yang sebelumnya sudah selesai maupun yang sudah mulai dikerjakan dengan memperbarui grafik burndown seperti yang terdapat pada Gambar 4.5

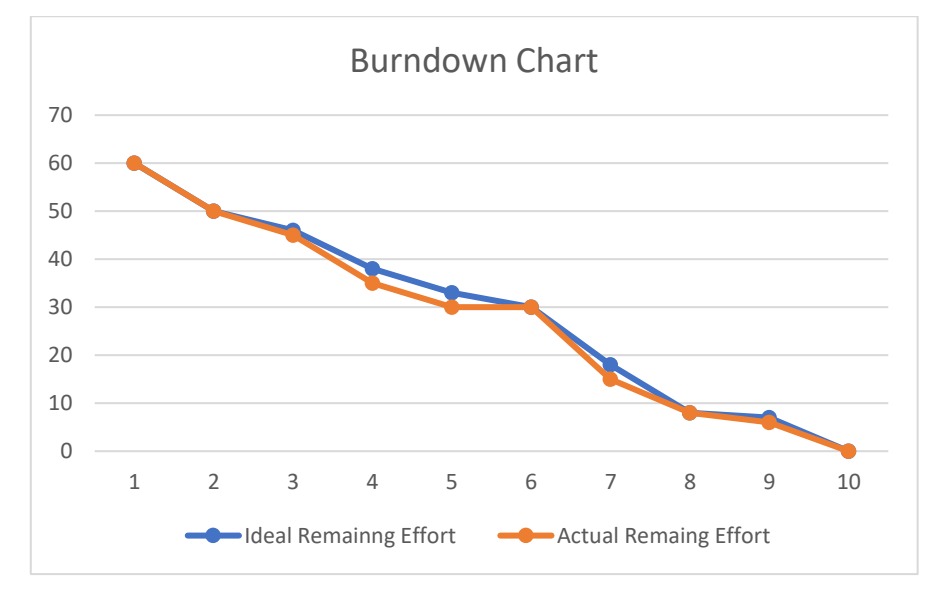

**Gambar 4.***1 Burndown Chart Spirnt 1*

Grafik burndown pada Gambar 4.1 adalah gambaran dari jumlah estimasi pengerjaan fitur yang telah direncanakan oleh pengembang dengan jumlah fitur yang selesai dikerjakan dalam kurun waktu satu sprint yaitu 10 hari. Pada sprint 1 terdapat 60

estimasi pengerjaan fitur yang harus diselesaikan dalam bentuk satuan jam.

#### **4.1.5** *Sprint Review*

Setelah rangkaian sprint telah selesai dikerjakan, maka dihasilkan aplikasi yang akan di demonstrasikan terlebih dahulu pada tahap sprint review. Aplikasi akan diperiksa secara berkala untuk mengetahui perkembangan yang terjadi dan mengevaluasi apakah produk yang dibangun sudah sesuai kebutuhan. Selanjutnya, dilakukan pengujian untuk memeriksa apakah fitur yang sudah dikerjakan pada sprint sebelumnya sudah berjalan dengan baik. Jika terdapat fitur yang masih belum sesuai maka akan di perbaiki dan dikembangkan pada sprint berikutnya.

## **4.2 Interface Marketplace**

#### **1. Halaman Login Admin**

Halaman ini menampilkan form login yang berisikan email dan password dapat digunakan untuk masuk ke menu utama aplikasi. Halaman login ditunjukan pada Gambar 4.2.

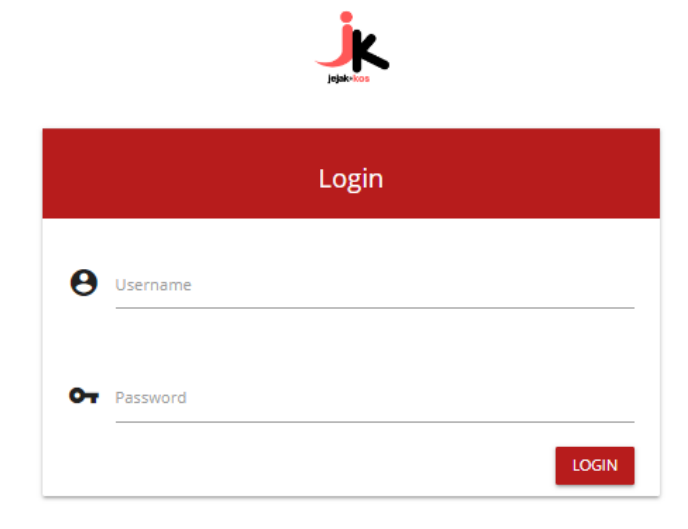

**Gambar 4.2.** Halaman Login Admin.

#### **2. Halaman Dashboard (Admin)**

Halaman ini merupakan tampilan pada menu utama admin. Pada halaman ini admin dapat memonitoring marketplace. Selain itu admin dapat langsung melihat jumlah pelanggan, jumlah toko, jumlah produk, jumlah pemesanan serta jumlah total pendapatan.

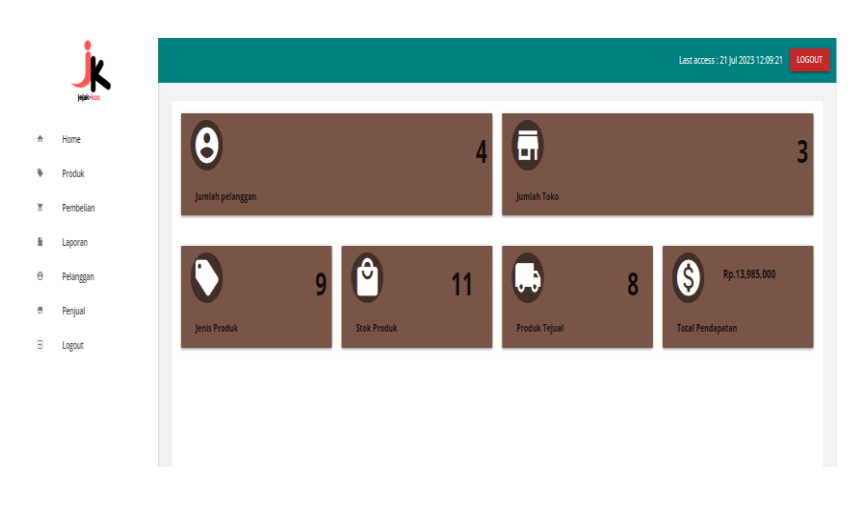

**Gambar 4.3** Halaman Dashboard Admin.

## **3. Halaman Produk Admin**

Pada halaman ini admin dapat melihat produk yang dijual di marketplace. Selain itu admin dapat melihat keterangan produk mulai dari penjual produk tersebut, foto produk, detail produk, harga produk serta ketersedian jumlah stok produk.

|           |                          |                     |                 |                    |            |             |      |                          | List access : 21 Jul 2023 12:10:17 | LOCOUT |
|-----------|--------------------------|---------------------|-----------------|--------------------|------------|-------------|------|--------------------------|------------------------------------|--------|
|           |                          |                     |                 |                    |            | Data Produk |      |                          |                                    |        |
|           |                          | Q Cari Data Payroll |                 |                    |            |             |      |                          | C(43)                              |        |
| Pembelian | No                       | Kategori            | Nama Toko       | <b>Nama Produk</b> | Harga      | Berat       | Foto | <b>Awal Produk</b>       | <b>Stok produk</b>                 | Aksi   |
| Pelanopan | $\overline{\phantom{a}}$ | alcresoris          | ilhammm         | Dompet Wanits      | Rp.150,000 | 20(G)       |      | $\overline{\mathbf{2}}$  | ۰                                  | DETAIL |
|           | $\overline{c}$           | persistan masak     | iltarsmm.       | Magicom            | Rp.150,000 | 10(6r)      |      | $\overline{\phantom{a}}$ | 5                                  | DETAIL |
|           | $\overline{\mathbf{3}}$  | pakalan             | <b>Ilharsmm</b> | Sweater            | Rp.50,000  | 20(6r)      |      | $\mathbf{2}$             | п.                                 | DETAIL |
|           | $\Delta$                 | perabotan rumah     | iltarımm        | <b>Box Susun</b>   | Rp.50,000  | 30(6r)      |      | 3                        | $\mathbf{z}$                       | DETAIL |
|           | 5                        | alcresoris          | <b>ilhammm</b>  | Tas Laptop         | Rp35,000   | 40(6)       |      | $\mathbf{I}$             | ۰                                  | DETAIL |

**Gambar 4.4** Halaman Produk Admin.

- **4.**
- **5.**

## **6. Halaman Pembelian Admin**

Halaman pembelian pada admin ini terdapat keterangan mengenai pembelian para pelanggan marketplace. Terdapat informasi berupa data produk yang dibeli, namapembeli, harga pembelian produk, kemudian nama toko penjual. Selain itu terdapat juga data detail pembelian beserta status pembeliannya.

|               |                      |                |                       |              |           |                                      |               | LOGOUT<br>Last access : 21 Jul 2023 12:10:57 |
|---------------|----------------------|----------------|-----------------------|--------------|-----------|--------------------------------------|---------------|----------------------------------------------|
|               | Home                 |                |                       |              |           | Data Pembelian                       |               |                                              |
| a             | Produk               |                | Q Cari Data Payroll   |              |           |                                      |               | CARL                                         |
| ×             | Pembelian            |                |                       |              |           |                                      |               |                                              |
| ы             | Laporan              | No             | <b>Nama Pelanggan</b> | Tanggal      | Nama Toko | <b>Status Pengiriman</b>             | Total         | Aksi                                         |
| $\theta$<br>۰ | Pelanggan<br>Penjual | n.             | alif                  | 17 June 2023 | ilhammm   | barang dikirim<br>RESI2023P906b6317  | Rp.220,012    | <b>DETAIL</b><br>PEMBAYARAN                  |
| а             | Logout               | $\overline{2}$ | alif                  | 17 June 2023 | ilhammm.  | barang dikirim<br>RESI2023Q306g3317  | Rp.220,000    | PEMBAYARAN<br><b>DETAIL</b>                  |
|               |                      | 3              | alfa                  | 17 June 2023 | ilhammm   | barang dikirim<br>RESI2023K1006x8117 | Rp.12,028,000 | PEMBAYARAN<br><b>DETAIL</b>                  |
|               |                      | A.             | alif                  | 19 June 2023 | ilhammm   | barang dikirim<br>RESI2023H1006u7219 | Rp.13.015.000 | <b>DETAIL</b><br>PEMBAYARAN                  |
|               |                      | 5              | $n\mathbb{R}^2$       | 19 June 2023 | ilhammm.  | barang dikirim<br>RESI2023M106r1519  | Ro.67,000     | <b>DETAIL</b><br>PEMBAYARAN                  |
|               |                      | 6              | ilham                 | 20 July 2023 | alf       | barang dikirim<br>RESI2023J207a5820  | Rp.569,000    | <b>DETAIL</b><br>PEMBAYARAN                  |
|               |                      |                |                       |              |           |                                      |               | Previous 1 >                                 |

**Gambar 4.5** Halaman Pembelian Admin

#### **7. Halaman Laporan Admin**

Halaman ini memuat data laporan penjualan produk. Admin dapat melihat dan mencetak laporan penjualan sesuai dengan tanggal periode yang ingin dicetak. Admin dapat melihat data-data laporan mulai dari nama pelangan, nama toko, tanggan pembelian, status peesanan dan jumlah pesanan.

|                |           |                 |             |                          |                   |                | LOGOUT<br>Last access : 21 Jul 2023 12:11:20 |
|----------------|-----------|-----------------|-------------|--------------------------|-------------------|----------------|----------------------------------------------|
|                |           |                 |             |                          |                   |                |                                              |
| $\bullet$      | Home      |                 |             |                          |                   |                |                                              |
| ٠              | Produk    |                 |             | Laporan Pembelian Sampai |                   |                |                                              |
| ×              | Pembelian |                 |             |                          |                   |                |                                              |
| r.             | Laporan   | Tanggal Mulai   |             | <b>Tanggal Selesai</b>   | Status Pengiriman |                |                                              |
| θ              | Pelanggan | ø<br>dd/mm/yyyy | $\Box$<br>F | dd/mm/yyyy<br>۵<br>u     |                   | $\blacksquare$ | LIHAT LAPORAN                                |
| $\overline{a}$ | Penjual   |                 |             |                          |                   |                |                                              |
| а              | Logout    | NO.             | Pelanggan   | Nama Toko                | Tanggal           | Status         | Jumlah                                       |
|                |           |                 |             | <b>TOTAL</b>             |                   |                | $\sim$                                       |
|                |           |                 |             |                          |                   |                |                                              |
|                |           |                 |             |                          |                   |                |                                              |
|                |           |                 |             |                          |                   |                |                                              |
|                |           |                 |             |                          |                   |                |                                              |

**Gambar 4.6** Halaman Laporan Admin

## **8. Halaman Pelanggan Admin**

Pada halaman pelanggan admin ini admin dapat memonitoring pelanggan dengan melihat data pelanggan yang terdaftar pada *marketplace.*

|               |                      |                         |                     |           |                  |             | Last access : 21 Jul 2023 12:11:54   LOGOUT |  |  |  |  |
|---------------|----------------------|-------------------------|---------------------|-----------|------------------|-------------|---------------------------------------------|--|--|--|--|
| ٠             | Home                 |                         |                     |           | Data Pelanggan   |             |                                             |  |  |  |  |
| ٠             | Produk               |                         | Q Cari Data Payroll |           |                  |             |                                             |  |  |  |  |
| ×.            | Pembelian            |                         |                     |           |                  |             |                                             |  |  |  |  |
| r.            | Laporan              | No                      | Nama                | Foto      | email            | telepon     | aksi                                        |  |  |  |  |
| $\theta$<br>٠ | Pelanggan<br>Penjual | $\mathbf{1}$            | alf                 | Ä.        | aif@gmail.com    | 123123      | DETAIL HAPUS                                |  |  |  |  |
| а             | Logout               | $\overline{\mathbf{2}}$ | ilham               | Ê         | ihamgtgögmal.com | 1111        | DETAIL HAPUS                                |  |  |  |  |
|               |                      | 3                       | alfa                | $\vec{r}$ | alfa@gmail.com   | 08538777968 | DETAIL HAPUS                                |  |  |  |  |
|               |                      |                         |                     |           |                  |             | Previous $\boxed{1}$ >                      |  |  |  |  |
|               |                      |                         |                     |           |                  |             |                                             |  |  |  |  |
|               |                      |                         |                     |           |                  |             |                                             |  |  |  |  |

**Gambar 4.7** Halaman Pelanggan Admin

## **9. Halaman Penjual Admin**

Halaman penjual pada admin ini memuat data informasi mengenai penjual yang menjual barang-barang pada marketplcae. Admin juga dapat melakukan penghapusan data penjual apabila terdapat tidak kesesuian data.

|           |                      |                |                             |           |                |                |         | Last access : 21 Jul 2023 12:12:54   LOGOUT |  |  |  |
|-----------|----------------------|----------------|-----------------------------|-----------|----------------|----------------|---------|---------------------------------------------|--|--|--|
|           |                      |                |                             |           |                | Data Toko      |         |                                             |  |  |  |
| $\ddot{}$ | Home                 |                |                             |           |                |                |         |                                             |  |  |  |
| ٠         | Produk               |                | Q Cari Data Payroll         |           |                |                |         |                                             |  |  |  |
| ĭ.        | Pembelian            |                |                             |           |                |                |         |                                             |  |  |  |
| Ŀ         | Laporan              | No             | Nama Pemilik                | Nama Toko | Foto           | email Toko     | telepon | aksi                                        |  |  |  |
| θ<br>÷    | Pelanggan<br>Penjual | f.             | $\mathsf{a}\vert\mathsf{f}$ | ď         | Y              | a;if@gmail.com | 123123  | HAPUS<br>DETAIL                             |  |  |  |
| а         | Logout               | $\overline{2}$ | iham                        | ilhammm   | $\mathbb{R}^2$ | gtg@gmail.com  | 1111    | HAPUS<br>DETAIL                             |  |  |  |
|           |                      |                |                             |           |                |                |         | Previous 1 >                                |  |  |  |
|           |                      |                |                             |           |                |                |         |                                             |  |  |  |
|           |                      |                |                             |           |                |                |         |                                             |  |  |  |

**Gambar 4.8** Halaman Penjual Admin

## **10. Halaman Dashboard Penjual**

Pada halaman dashboard penjual secara umum penjual akan langsung dapat melihat jumlah produk toko mereka, jumlah pendapatan, jumlah pembelian dan mengelola toko mereka mulai dari hapus, tambah dan edit.

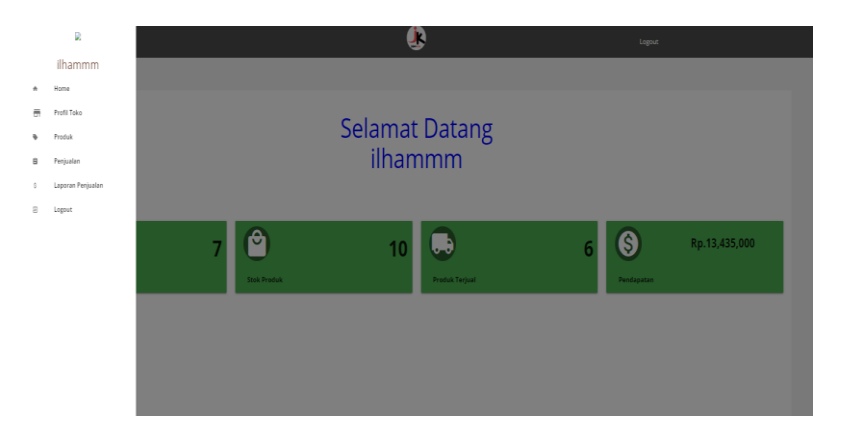

**Gambar 4.9** Halaman Dashboard Toko

## **11. Halaman Profile Toko**

Halaman profile toko ini merupakan halaman informasi detail mengenai toko. Data-data seperti nomer telepon, alamat

email, alamat toko, jenis produk, ptoduk terjual, tanggal bergabung serta data-data mengenai produk terbaru yang dijual.

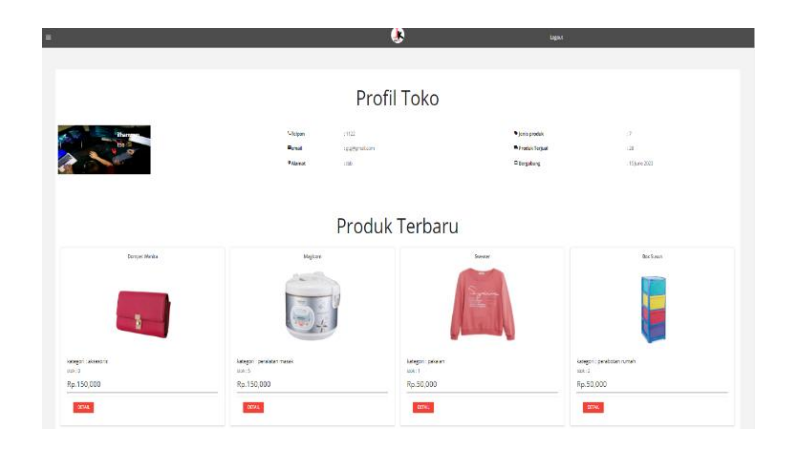

#### **Gambar 4.10** Halaman Profile Toko

#### **12. Halaman Penjualan Toko**

Penjual dapat melihat data-data mengenai penjualan pada toko mereka. Penjual juga dapat memonitoring pemesanan karena pada halaman ini penjual dapat melihat status pengiriman barang,status pembayaran. Sehingga, penjual dapat melakukan validasi di halaman ini dan dapat merubah status pengiriman barang.

| Q. Little Ayell<br>No | Nena Polanggan  | Targal          | Nome Toko    | Pergiriman                | <b>Sutus Porgiriman</b>         | Tetal            | $\alpha$<br><b>Aksi</b>    |
|-----------------------|-----------------|-----------------|--------------|---------------------------|---------------------------------|------------------|----------------------------|
| ٠                     | $\mathcal{A}$   | $17$ (are 2023) | <b>Items</b> | Kösser Lespzg Timur       | brang diain<br>RESOUTIPANNELLY  | 8:22072          | <b>DEML</b> RABINSON       |
| z                     | $\overline{st}$ | Time223         | Zanno        | Keluseer Lynpurg Timur    | barang dikirin<br>RESOURCES T   | 8,2200           | <b>Ruszulos</b><br>DOM.    |
| $\overline{3}$        | $\mathcal{L}$   | $71$ are 2023   | Zann         | Killuppen Lenguas Dara    | baarg dizim<br>REQUIREMENT?     | <b>RU20300</b>   | <b>DOL</b> HUSSEN          |
| á.                    | $\overline{a}$  | 19 Low 2023     | item         | <b>Kitsupa en Carrier</b> | barang dikrim<br>85202940067219 | <b>Rutaneous</b> | HMARIN<br>DOM:             |
| 5                     | $\overline{a}$  | 19 Lee 2023     | itemn        | Koa Bandar Langung        | bearg dixim<br>RESOURCEMENTS    | <b>NOTE</b>      | <b>PENDANGKI</b><br>$20\%$ |
|                       |                 |                 |              |                           |                                 |                  | Period 1 2                 |

**Gambar 4.11** Halaman Penjualan Toko.

#### **13. Halaman Laporan Toko**

Penjual dapat melihat dan mencetak laporan penjualan yang mereka dapatkan sesuai dengan tanggal laporan yang ingin mereka cetak.

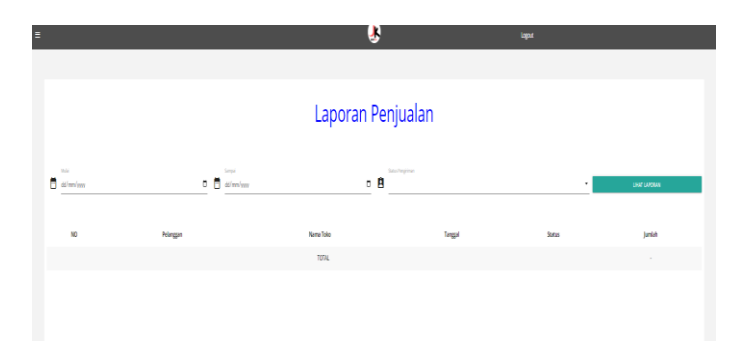

**Gambar 4.12** Halaman Laporan Toko.

## **14. Halaman Login Pembeli**

Halaman login adalah halaman untuk validasi akun user yang sudah melakukan pendaftaran pada halaman pendaftaran dengan menginputkan username dan password yang sesuai. Adapun tampilan halaman login adalah sebagai berikut:

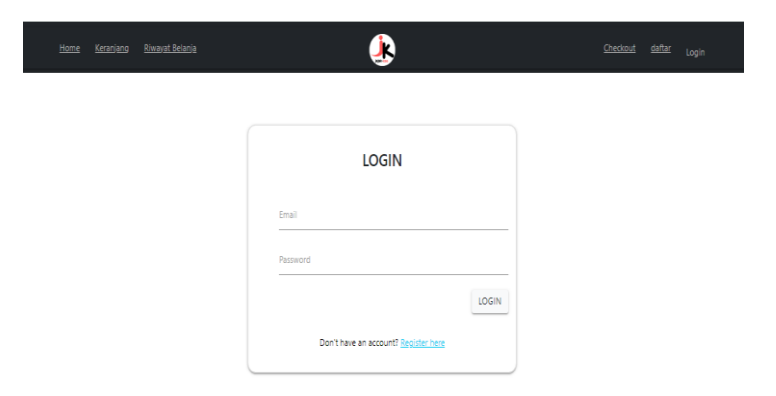

**Gambar 4.13** Halaman Login Pembeli.

#### **15. Halaman Daftar Pembeli**

Halaman pendaftaran dibuat agar pembeli dapat melakukan pendaftaran akun pada untuk mendapatkan akses masuk ke dalam marketplace. Pembeli dapat langsung mengisi data diri melalui form yang telah disediakan sesuai dengan ketentuan yang berlaku. Adapun tampilan halaman pendaftaran adalah sebagai berikut:

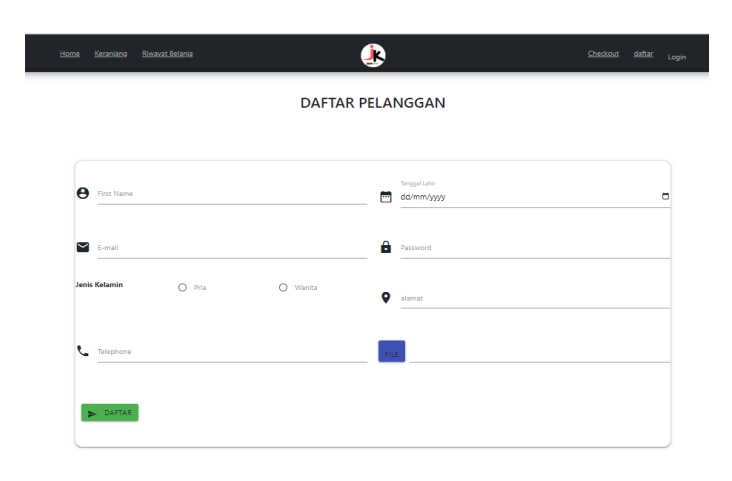

**Ganbar 4.14** Halaman Daftar Pembeli.

#### **16. Halaman Dashboard Pembeli**

Halaman dashboard menampilkan produk-produk yang dijual oleh toko-toko ikan yang sudah tergabung dalam marketplace, pembeli juga dapat langsung meliha produk melalui kategori produk sesuai dengan keinginan pembeli selain itu, pembeli dapat melihat atau memilih produk untuk dimasukkan ke dalam keranjang untuk dilanjutkan ke tahap order. Berikut adalah tampilan dari halaman katalog produk:

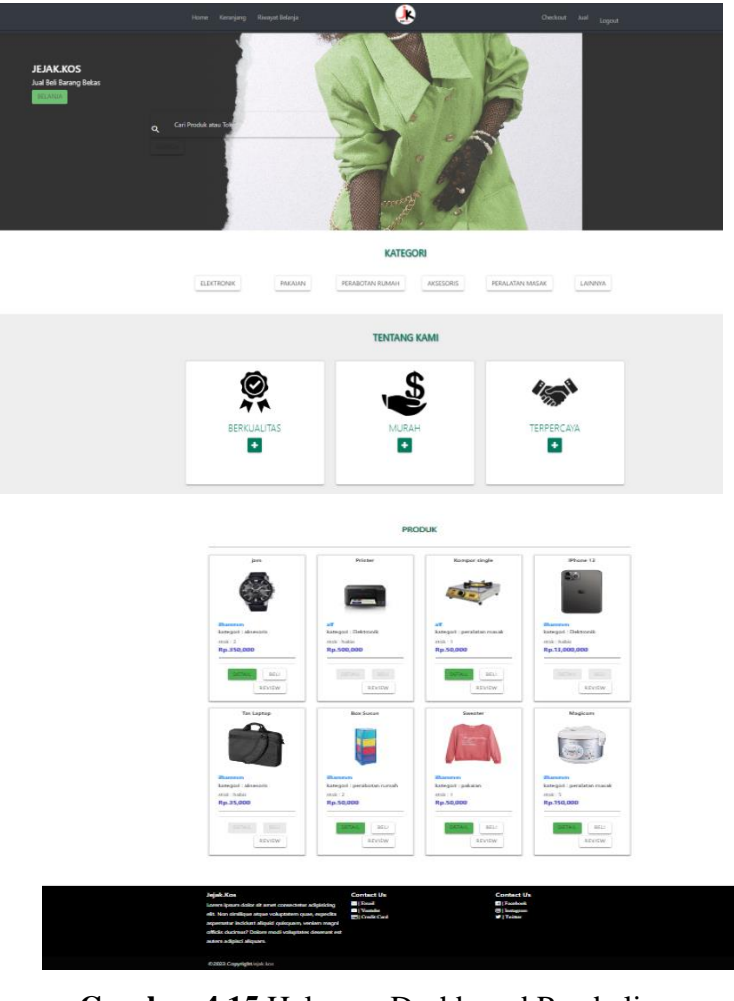

**Gambar 4.15** Halaman Dashboard Pembeli

## **17. Halaman Keranjang Pembeli**

Halaman order menampilkan informasi pemesanan terhadap produk. Diantaranya adalah nama barang, harga, berat dan terdapat tombol hapus untuk menghapus data yang ingin dibeli. Menu ini menampilkan total biaya dari jumlah barang yang dibeli. Jika pembeli sudahselesai melakukan pemesanan maka pembeli dapat menekan tombol checkout untuk diarahkan ke halaman pemesanan. Berikut adalah tampilan dari halaman keranjang:

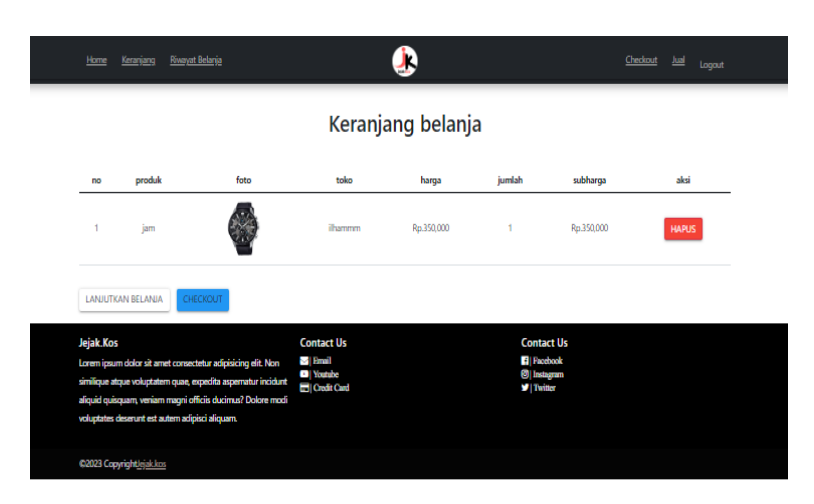

**Gambar 4.16** Halaman Keranjang Pembeli

#### **18. Halaman Checkout**

Halaman Checkout ini menampilkan form data-data yang harus diisi oleh pembeli untuk melakukan pemesanan seperti alamat pengiriman serta pemilihan ekspedisi pengiriman sehingga akan tampil jumlah harga yang harus dibayarkan pembeli beserta dengan ongkos kirim nya. Berikut merupakan tampilan halaman checkout:

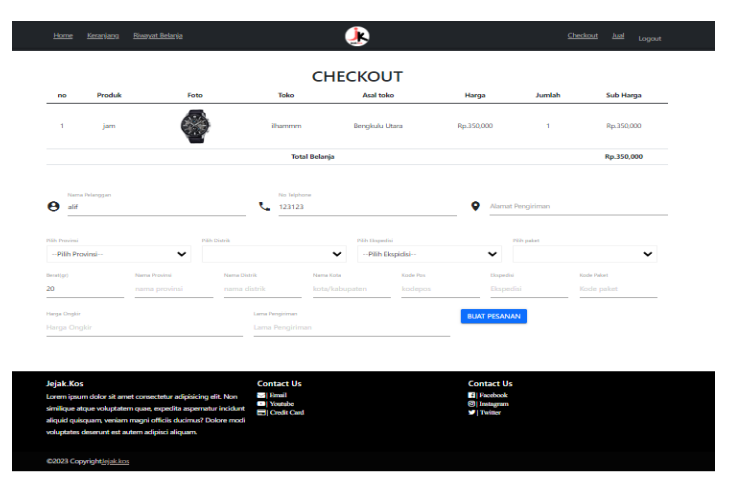

**Gambar 4.17** Halaman Checkout.

#### **19. Halaman Pembayaran Pembeli**

Setelah pembeli melakukan pengisian data maka pembeli harus melakukan pembayaran. Pada halaman pembayaran ini akan mendapatkan jumlah pembayaran beserta alamat pembayaran dan

apabila pembeli sudah melakukan pembayaran maka pembeli harus melakukan input bukti pembayaran agar pesanan dapat langsung di proses oleh penjual.

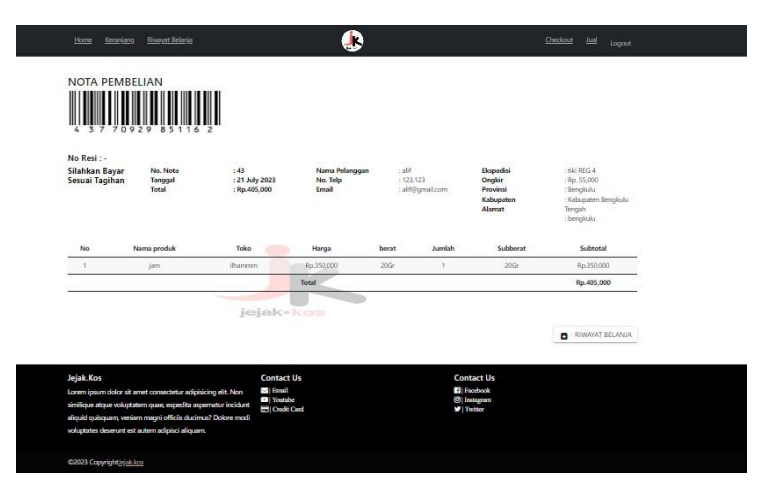

**Gambar 4.18** Halaman Pembayaran Pembeli.

#### **18 Halaman Riwayat Pembeli**

Halaman riwayat ini akan menampilkan riwayat pembelian dan pembeli dapat melakukan konfirmasi apabila barang sudah diterima oleh pembeli.

| Home            | <b>Riveryat Belanja</b><br>Keranjang                                                                            |                 |                                                | D                    |             |                                        | Checkout                   | <b>Aged</b><br>Logout |  |
|-----------------|----------------------------------------------------------------------------------------------------|-----------------|------------------------------------------------|----------------------|-------------|----------------------------------------|----------------------------|-----------------------|--|
|                 |                                                                                                    |                 |                                                | Riwayat Belanja alif |             |                                        |                            |                       |  |
| NO <sub>1</sub> | <b>TANGGAL</b>                                                                                                  | <b>STATUS</b>   |                                                | <b>TOTAL</b>         | OPSI        |                                        |                            |                       |  |
| ×.              | 2023-06-17                                                                                                    | sedang dikirim  |                                                | Rp.220.012           | <b>NOTA</b> | LIHAT PEMBAYARAN                       |                            |                       |  |
| $\overline{2}$  | 2023-06-17                                                                                                    | sedang dikirim  |                                                | Rp.220,000           | <b>NOTA</b> | LIHAT PEMBAWARAN                       |                            |                       |  |
| з               | 2023-06-18                                                                                                    | sedang diproses |                                                | Rp.63,000            | <b>NOTA</b> | INPUT PEMBAYARAN                       |                            |                       |  |
| 4               | 2023-06-19                                                                                                    | sedang diproses |                                                | Rp.13,015,000        | <b>NOTA</b> | LIHAT PEMBAWARAN                       |                            |                       |  |
| s               | 2023-06-19                                                                                                    | sedang diproses |                                                | Re.67.000            | <b>NOTA</b> | LIHAT PEMBAWARAN                       |                            |                       |  |
| 6               | 2023-07-21                                                                                                    | sedang diproses |                                                | Rp.405,000           | NOTA        | INPUT PEMBAYARAN                       |                            |                       |  |
|                 |                                                                                                    |                 |                                                |                      |             |                                        |                            |                       |  |
|                 |                                                                                                    |                 |                                                |                      |             |                                        | KONFIRMASI BARANG DITERIMA |                       |  |
|                 |                                                                                                    |                 |                                                |                      |             |                                        |                            |                       |  |
|                 |                                                                                                    |                 |                                                |                      |             |                                        |                            | HOME                  |  |
|                 |                                                                                                    |                 |                                                |                      |             |                                        |                            |                       |  |
|                 |                                                                                                    |                 |                                                |                      |             |                                        |                            |                       |  |
|                 |                                                                                                    |                 |                                                |                      |             |                                        |                            |                       |  |
| Jejak Kos       | Lorem ipsum dolor sit amet consectetur adipisicing elit. Non                                                    |                 | <b>Contact Us</b><br>$\approx$ Band            |                      |             | <b>Contact Us</b><br><b>4</b> Pacchook |                            |                       |  |
|                 | similique atque voluptatem quae, expedita aspematur incidunt                                                    |                 | <sup>ca</sup> Younde<br><b>Ell</b> Credit Card |                      |             | <b>Si</b> Indiagram<br><b>V</b> Twins  |                            |                       |  |
|                 | sliquid quisquam, veniam magni officia ducimus? Dolore modi-<br>voluptates deservat est autem adipisci aliquam. |                 |                                                |                      |             |                                        |                            |                       |  |
|                 |                                                                                                    |                 |                                                |                      |             |                                        |                            |                       |  |
|                 | C2023 Copyright leiakkos                                                                                        |                 |                                                |                      |             |                                        |                            |                       |  |

**Gambar 4.19 Halaman Riwayat Pembeli**

#### **20. Halaman Rating dan Review**

Halaman ini akan menampilkan riwayat rating dari pembeli sehingga pembeli lain dapat melihat penilaian dari beberapa pembeli yang sudah melakukan pembelian.

> **Review & Rating** Product  $3.0 / 5$  $* * * * *$ 1 Review **Write Review Here** Revie bela **x x x**<br>Barang sangay baik On Tuesday 8th, August 2023 03:30:43 PM

**Gambar 4.20** Halaman Rating dan Review.

## **4.3 Pengujian Sistem**

Pengujian merupakan bagian yang penting dalam siklus pengembangan perangkat lunak. Pengujian ini dilakukan untuk menjamin kualitas dan juga mengetahui kelemahan dari perangkat lunak. Tujuan dari pengujian ini adalah untuk menjamin bahwa perangkat lunak yang dibangun memiliki kualitas yang baik. Pengujian perangkat lunak ini menggunakan metode pengujian *black box.* Pengujian *black box* ini tidak perlu tau yang sesungguhnya terjadi dalam sistem, yang diuji adalah masukan serta keluarannya. Dengan berbagai masukan yang diberikan, apakah sistem dapat memberikan keluaran seperti yang diharapkan atau tidak.

# **4.4 Hasil pengujian**

Berikut merupakan hasil dari pengujian dengan menggunakan *black box*.

## **1. Pengujian halaman admin.**

| Reqruitmen              | Skenario Uji                              | Hasil yang diharapkan                                | Hasil  |
|-------------------------|-------------------------------------------|------------------------------------------------------|--------|
| Login                   | Input login<br>(jika benar)               | Tampil konfirmasi<br>berhasil login                  | Sesuai |
| admin                   | Input login<br>(jika salah)               | Mengulang tampilan<br>login admin                    | Sesuai |
| Cari                    | Input cari<br>produk (jika<br>benar)      | Tampil data produk                                   | Sesuai |
| produk                  | Input cari<br>produk (jika<br>salah)      | Data tidak ditemukan                                 | Sesuai |
|                         | Input detail<br>pembelian<br>(jika benar) | Menampilkan seluruh<br>data pembelian                | Sesuai |
| Lihat data<br>pembelian | Input detail<br>pembelian<br>(jika salah) | Data tidak ditemukan                                 | Sesuai |
| Mencetak<br>laporan     | Input cetak<br>laporan (jika<br>benar)    | Dapat mencetak atau<br>mendownload data<br>penjualan | Sesuai |
| penjualan               | Input cetak<br>laporan (jika<br>salah)    | Data tidak ditemukan                                 | Sesuai |
| Lihat<br>pelanggan      | Input data<br>pelanggan<br>(jika benar)   | Detail data pelanggan                                | Sesuai |
|                         | Input data<br>pelanggan<br>(jika salah)   | Data tidak ditemukan                                 | Sesuai |

**Tabel 4.5**. Pengujian halaman admin

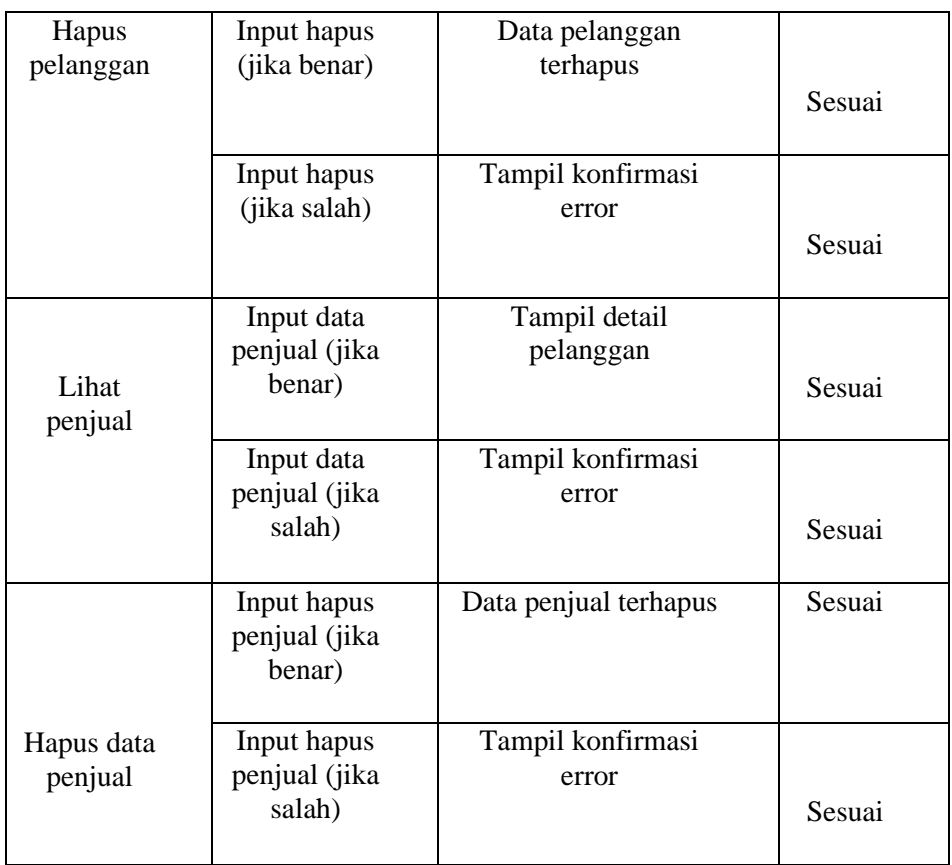

# **2. Pengujian halaman pembeli**

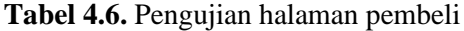

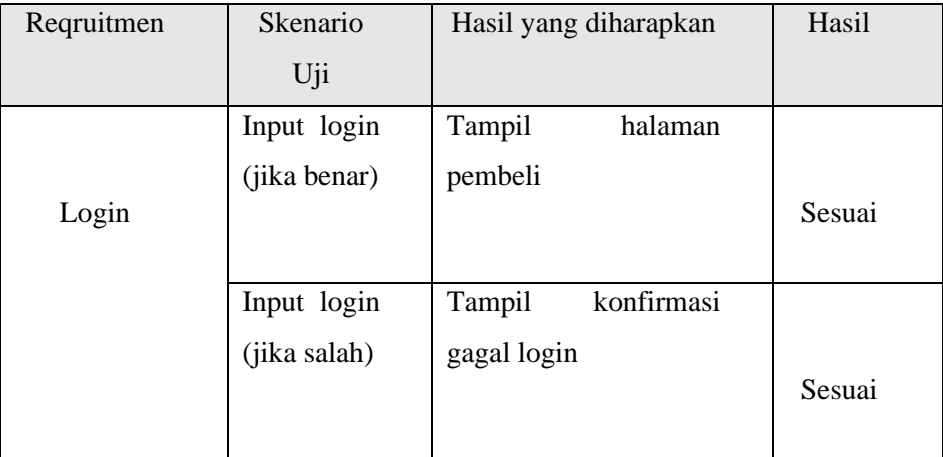

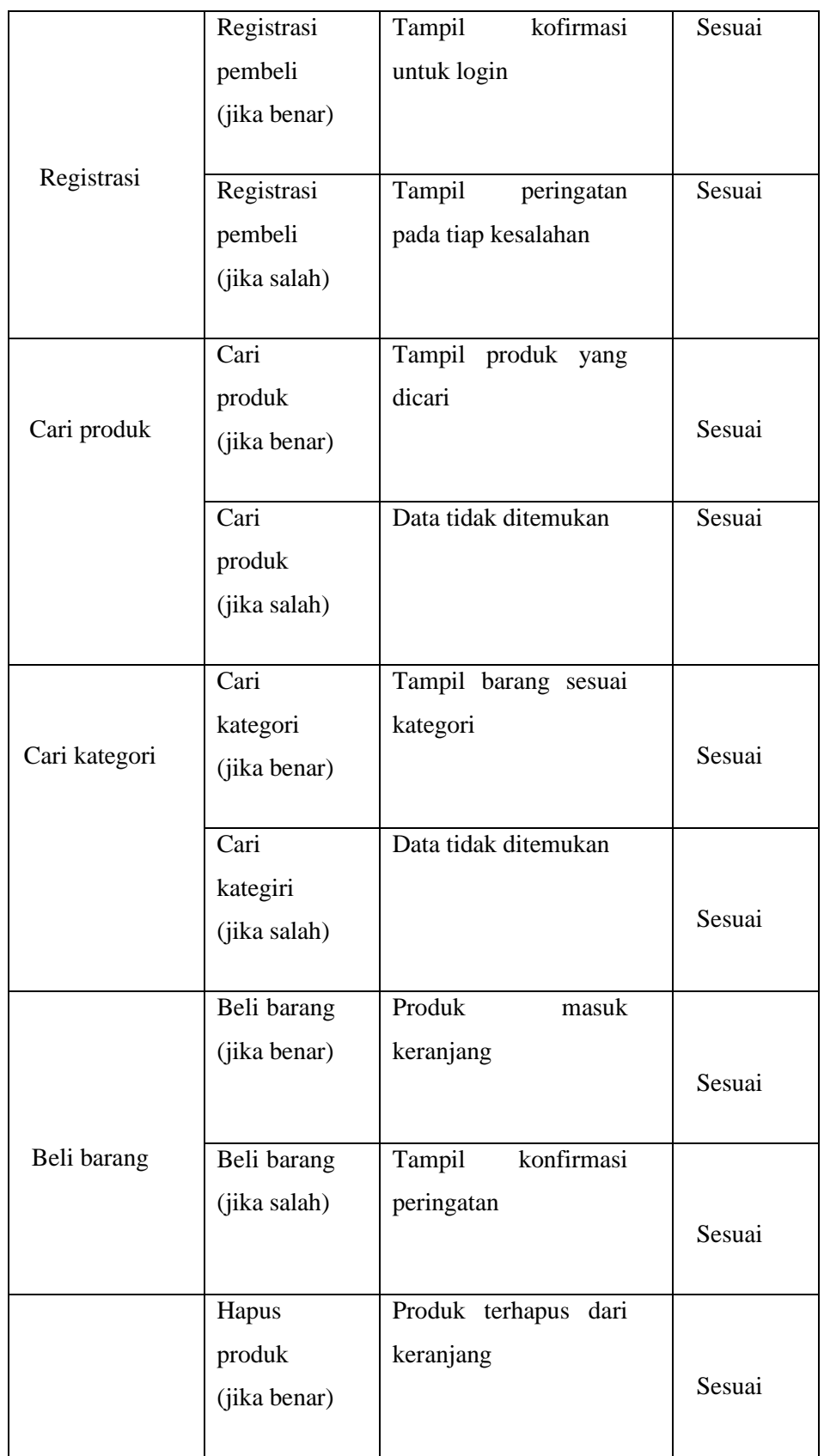

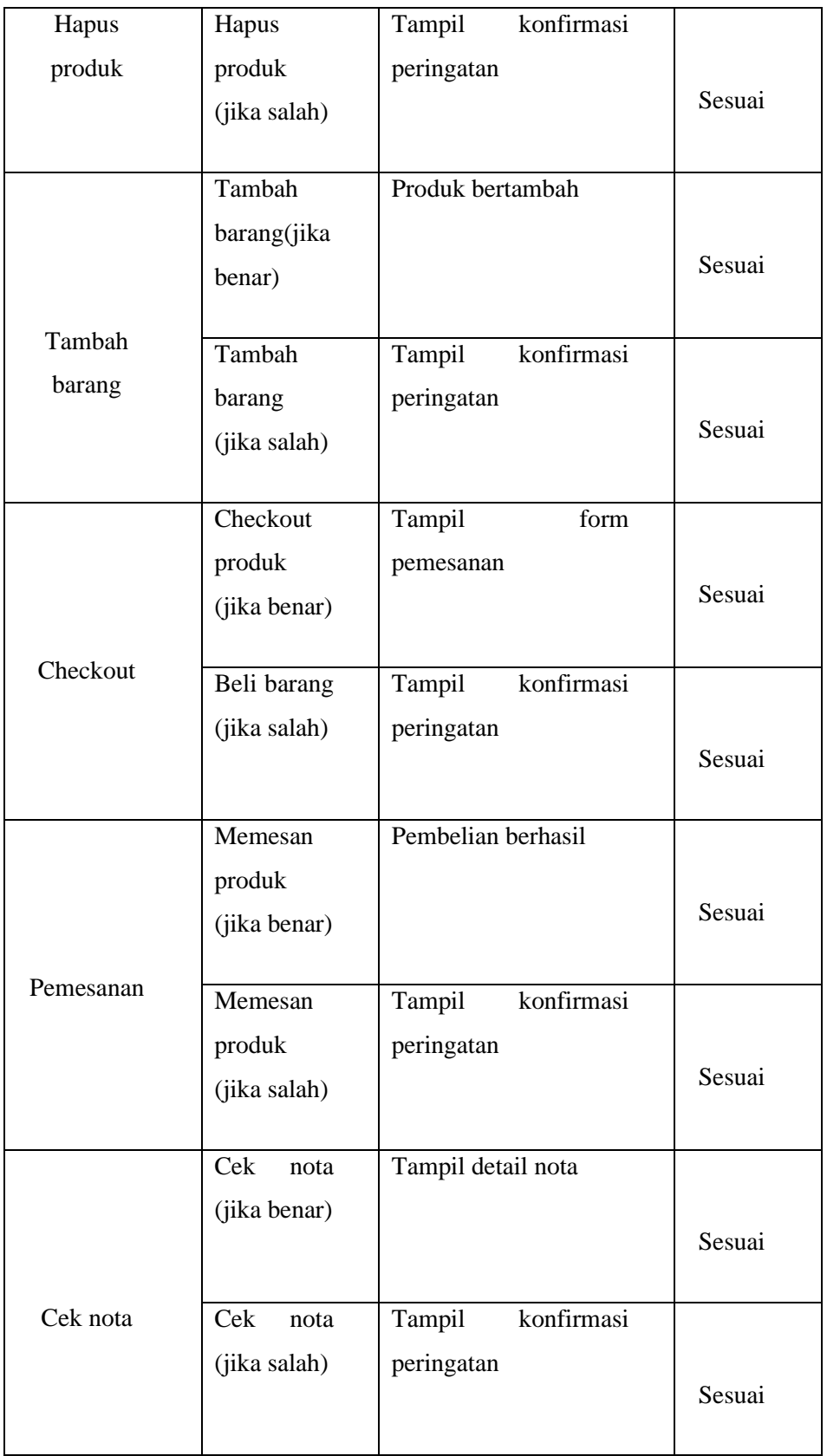

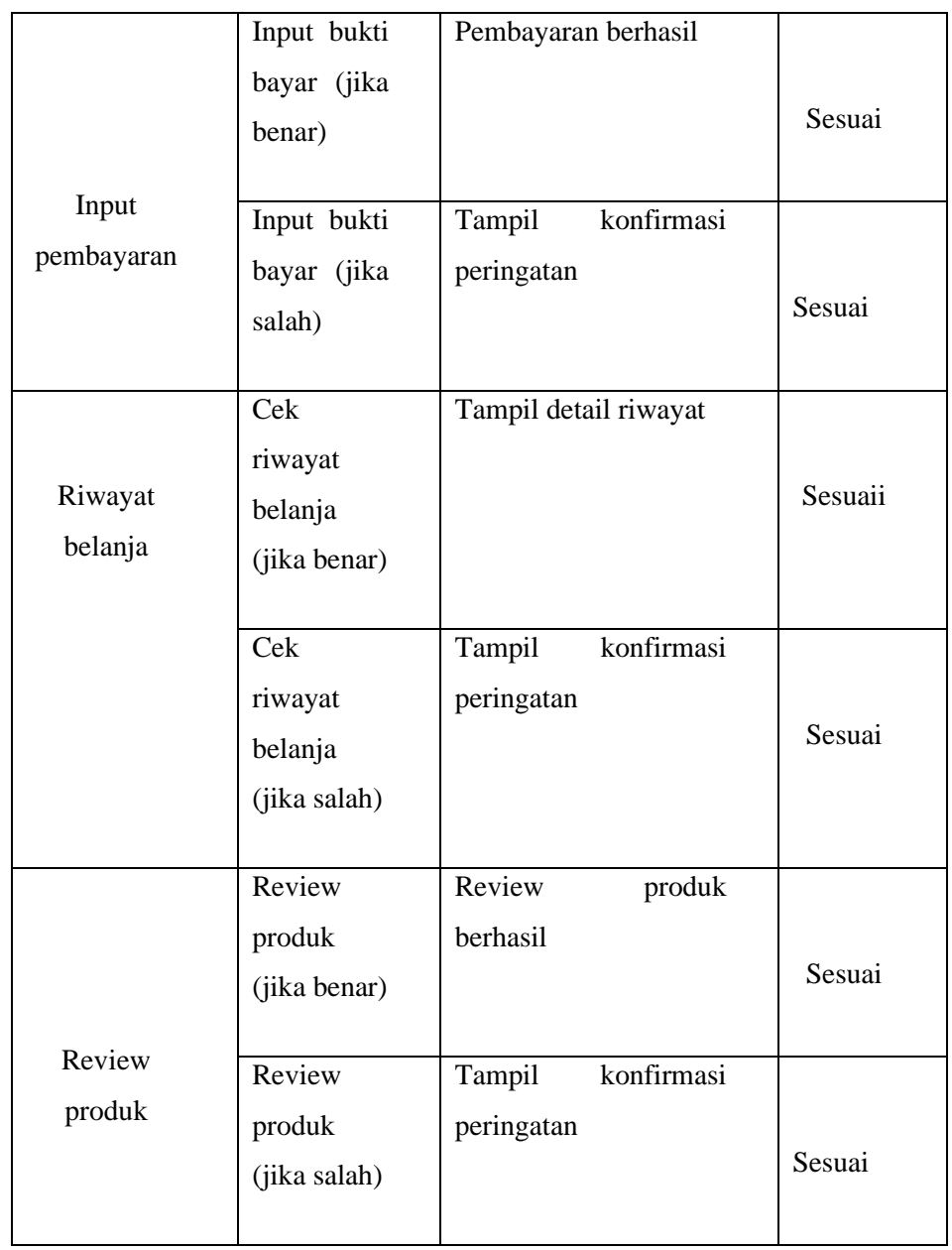

# **3. Pengujian halaman penjual**

| Reqruitmen       | Skenario Uji                        | Hasil yang diharapkan                  | Hasil  |
|------------------|-------------------------------------|----------------------------------------|--------|
|                  | Input<br>login                      | Tampil<br>halaman                      |        |
| Login            | (jika benar)                        | penjual                                | Sesuai |
|                  | Input<br>login<br>(jika salah)      | konfirmasi<br>Tampil<br>gagal login    | Sesuai |
| Register         | Input rgeister<br>(jika benar)      | Tampil halaman login                   | Sesuai |
|                  | Input register<br>(jika salah)      | Tampil peringatan di<br>tiap kesalahan | Sesuai |
| Tambah<br>produk | Tambah<br>produk (jika<br>benar)    | Produk<br>berhasil<br>ditambah         | Sesuai |
|                  | Tambah<br>produk (jika<br>salah)    | konfirmasi<br>Tampil<br>kesalahan      | Sesuai |
| Ubah<br>produk   | Ubah produk<br>(jika benar)         | Produk berhasil diubah                 | Sesuai |
|                  | Ubah produk<br>(jika salah)         | konfirmasi<br>Tampil<br>kesalahan      | Sesuai |
| Hapus<br>produk  | Hapus<br>produk (jika<br>benar)     | berhasil<br>Produk<br>terhapus         | Sesuai |
|                  | Hapus<br>produk<br>(jika)<br>slaah) | konfirmasi<br>Tampil<br>kesalahan      | Sesuai |
|                  | Cari produk<br>(jika benar)         | Tampil produk yang<br>dicari           |        |

**Tabel 4.7.** Pengujian halaman penjual

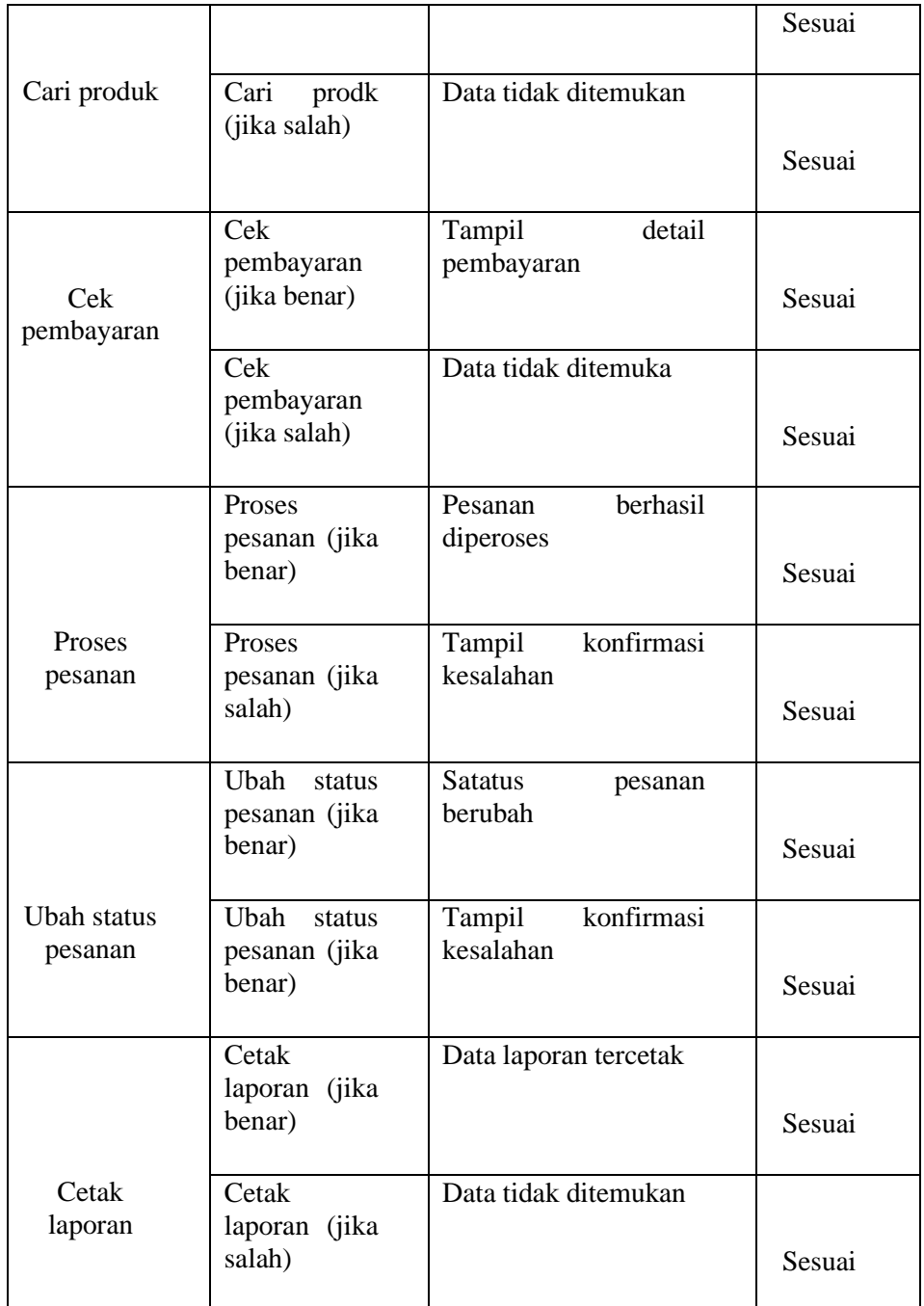

## **4.5 Pembahasan**

Berdasarkan hasil pengujian dengan kasus uji *sample* diatas dapat ditarik kesimpulan bahwa perangkat lunak secara fungsional mengeluarkan hasil sesuai dengan yang diharapkan. Oleh karena itu penulis membuat kuisioner dengan 10 pertanyaan dan 20 responden untuk melihat penilaian user terhadap aplikasi *marketplcae* seperti tabel 4.8 Dibawah ini

| N <sub>o</sub> | Pertanyaan                                                                                                    |  |  |  |  |  |  |  |
|----------------|----------------------------------------------------------------------------------------------------|--|--|--|--|--|--|--|
| 1.             | Apakah aplikasi marketplace ini mudah digunakan oleh pengguna<br>(user)?                                         |  |  |  |  |  |  |  |
| 2.             | Apakah aplikasi <i>marketplace</i> yang dibuat sudah cukup sesuai dengan<br>kebutuhan pengguna secara umum?      |  |  |  |  |  |  |  |
| 3              | Apakah interface dari aplikasi sudah menarik bagi pengguna?                                                      |  |  |  |  |  |  |  |
| $\overline{4}$ | Apakah anda sebagai mahasiswa merasa terbantu dengan adanya aplikasi<br>marketplace ini?                         |  |  |  |  |  |  |  |
| 5.             | Apakah fitur-fitur pada aplikasimarketplace ini menarik menurut anda?                                            |  |  |  |  |  |  |  |
| 6.             | Apakah dengan aplikasi <i>marketplace</i> ini membantu anda dalam mencari<br>barang kebutuhan sebagai mahasiswa? |  |  |  |  |  |  |  |
| 7.             | Apakah proses transaksi di aplikasi marketplace ini mudah dimengerti<br>oleh pengguna?                           |  |  |  |  |  |  |  |
| 8.             | Apakah fitur kategori pada aplikasi <i>marketplace</i> sangat membantu?                                          |  |  |  |  |  |  |  |
| 9.             | Apakah aplikasi <i>marketplace</i> mempunyai kemampuan dan fungsi sesuai<br>dengan yang diharapkan?              |  |  |  |  |  |  |  |
| 10.            | Secara keseluruhan apakah penggunaan aplikasi marketplace<br>ini<br>memuaskan?                                   |  |  |  |  |  |  |  |

 **Tabel 4.8** Kuisioner Aplikasi

Dari pertanyaan-pertanyan diatas, maka hasil jawaban dari koresponden terhadap kinerja dari aplikasi berdasarkan pertanyaan yang diajukan adalah sebagai berikut:

| No             | Pertanyaan                                                                                                    |           | Frekuensi Jawaban |                  |                  |    | Jumlah skor | Total            |                  |     |
|----------------|----------------------------------------------------------------------------------------------------|-----------|-------------------|------------------|------------------|----|-------------|------------------|------------------|-----|
|                |                                                                                                    | <b>SS</b> | S                 | <b>TS</b>        | <b>STS</b>       | SS | S           | <b>TS</b>        | <b>STS</b>       |     |
| 1.             | Apakah<br>aplikasi marketplace ini<br>mudah digunakan oleh<br>pengguna (user)?                                                 | 14        | 8                 | $\mathbf{0}$     | $\overline{0}$   | 56 | 24          | $\overline{0}$   | $\boldsymbol{0}$ | 80  |
| 2.             | Apakah aplikasi<br>marketplace yang<br>dibuat sudah cukup<br>sesuai dengan<br>kebutuhan pengguna<br>secara umum?               | 10        | 12                | $\boldsymbol{0}$ | $\overline{0}$   | 40 | 36          | $\overline{0}$   | $\Omega$         | 76  |
| 3              | Apakah interface dari<br>aplikasi sudah menarik<br>bagi pengguna?                                                              | 12        | 9                 | $\boldsymbol{0}$ | $\boldsymbol{0}$ | 48 | 27          | $\overline{0}$   | $\overline{0}$   | 75  |
| $\overline{4}$ | Apakah anda sebagai<br>mahasiswa merasa<br>terbantu dengan adanya<br>aplikasi marketplace<br>ini?                              | 13        | 8                 | $\boldsymbol{0}$ | $\boldsymbol{0}$ | 52 | 24          | $\overline{0}$   | $\boldsymbol{0}$ | 76  |
| 5.             | Apakah fitur-fitur pada<br>aplikasimarketplace ini<br>menarik menurut anda?                                                    | 12        | 9                 | $\overline{0}$   | $\overline{0}$   | 48 | 27          | $\overline{0}$   | $\overline{0}$   | 75  |
| 6.             | Apakah dengan aplikasi<br>marketplace<br>ini<br>membantu anda dalam<br>mencari<br>barang<br>kebutuhan<br>sebagai<br>mahasiswa? | 13        | 9                 | $\boldsymbol{0}$ | $\overline{0}$   | 52 | 27          | $\overline{0}$   | $\boldsymbol{0}$ | 79  |
| 7.             | Apakah proses transaksi<br>di aplikasi marketplace<br>ini mudah dimengerti<br>oleh pengguna?                                   | 8         | 14                | $\mathbf{0}$     | $\boldsymbol{0}$ | 32 | 42          | $\overline{0}$   | $\boldsymbol{0}$ | 74  |
| 8.             | Apakah fitur<br>kategor<br>pada aplikasi marketplac<br>sangat membantu?                                                        | 12        | 9                 | $\boldsymbol{0}$ | $\boldsymbol{0}$ | 48 | 27          | $\boldsymbol{0}$ | $\boldsymbol{0}$ | 57  |
| 9.             | Apakah<br>aplikasi<br>marketplace<br>mempunyai<br>kemampuan dan fungsi<br>sesuai<br>dengan<br>yang<br>diharapkan?              | 10        | 12                | $\boldsymbol{0}$ | $\boldsymbol{0}$ | 40 | 36          | $\overline{0}$   | $\boldsymbol{0}$ | 76  |
| 10.            | Secara<br>keseluruhan<br>apakah<br>penggunaan<br>aplikasi marketplace ini<br>memuaskan?                                        | 10        | 11                | $\boldsymbol{0}$ | $\boldsymbol{0}$ | 40 | 33          | $\boldsymbol{0}$ | $\boldsymbol{0}$ | 73  |
|                | Total akhir skor                                                                                                    |           |                   |                  |                  |    |             |                  |                  | 741 |

**Tabel 4.9** Hasil Nilai Presentase Tiap Pertanyaan

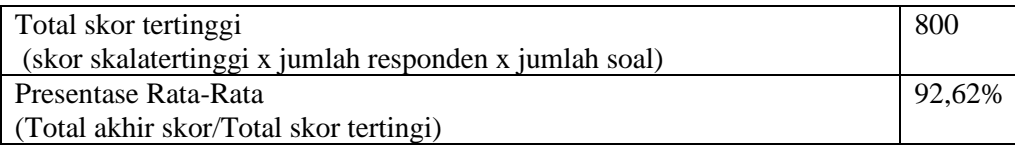

Dari hasil persentase tabel 4.9 Aplikasi *marketplace* Barang Bekas Mahasiswa (Jejak.Kos) Berbasis Web memiliki nilai presentase rata-rata sebesar 92,62%, sehingga aplikasi ini dapat diimplementasikan.